### *INTERNET*

*Online-Shop und Online-Shopping – Teil 2*

# *Virtuelle Läden*

*Im ersten Teil dieses Beitrages zum Thema Online-Shops ging es um Grundlagen, Software sowie den Sicherheitsaspekt. Nun dreht sich alles darum, wie mit einem Shop zu arbeiten ist und der Verbraucher in einem solchen einkauft. Hierbei beschränkt sich die Darstellung naturgemäß auf einige wenige ausgewählte Beispiele.*

*W* ie mit dem Online-Shop zu arbeiten ist, zeigt z. B. das Angebot der Gassmann GmbH aus Neuten ist, zeigt z. B. das Angebot der Gassmann GmbH aus Neuried-Schutterzell in Baden-Württemberg (www.gassmann-heizung.de). Klickt der Verbraucher den Shop an, so gelangt er in den Verkaufsbereich. Nun folgen drei Schritte.

**Auswahl**: Der Online-Shop ist klar in unterschiedliche Produktbereiche (Heizung, Sanitär oder Klimageräte) gegliedert, die im linken Teil des Bildschirmes angezeigt werden. Wird einer davon ausgewählt, so folgt die Anzeige der lieferbaren Produktgruppen und der einzelnen Artikel je Gruppe. Die Beschreibung weist auf wesentliche Eigenschaften hin: "Cosmo-Kompaktheizkörper fertig lackiert (weiß). Mit 4 seitlichen Anschlüssen. Pulverbeschichtet. Mit seitlicher

## Heizung/Sanitär/Solar-Shop

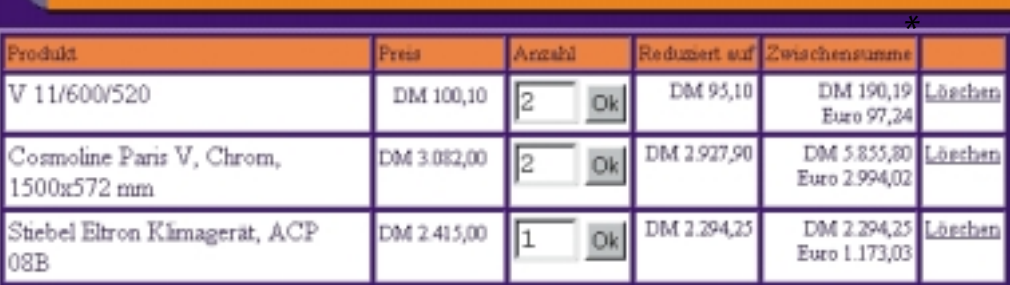

*Vor der endgültigen Bestellung können die Angaben im Warenkorb des Gassmann´schen Online-Shops (www.gassmann-heizung.de) noch modifiziert werden*

und oberer Abdeckung. Mit Laschen zur Befestigung ... Typ 22, Tiefe ca. 11 cm" oder "Clivia Waschtisch, 50 x 44,5 cm, weiß, mit Befestigung, ohne Halbsäule". Natürlich ist auch ein Bild vorhanden. Nützlich: Am Fuß des Bildschirmes ist immer eine Zeile eingeblendet, die den Bestellwert der im Warenkorb befindlichen Artikel anzeigt.

**Warenkorb füllen**: Hat der Besucher den gewünschten Artikel gefunden, so legt er die Menge fest. Danach ist das Symbol des Einkaufwagens anzuklicken, womit das gewählte Produkte in einen virtuellen Warenkorb gelegt wird. Zur Bestätigung öffnet sich ein Fenster, in dem nochmals der Preis angezeigt wird. Hier muß der Kunde "OK" anklicken. Entsprechend sind weitere Artikel auszuwählen. Per Klick auf das in der Kopfzeile befindliche Wort "Warenkorb" wird in diesen verzweigt. Hier können vor der endgültigen Bestellung noch die Mengenangaben modifiziert werden. Per Klick auf "Versandkosten und Mwst." geht es weiter.

**Bestellen**: Hat der Besucher nun die Versandweise festgelegt, so geht es "Zur Kasse". Hier sind Lieferanschrift mit den zugehörigen Daten (Name, Postanschrift, Fax usw.) einzugeben. Per "Weiter" wird in eine geschützte Verbindung verzweigt, in der abschließend die Zahlungsweise (wie Kreditkarte, Bankeinzug oder Scheck) festzulegen ist. Bei letztgenanntem erfolgt die Lieferung, wie es heißt, "umgehend nach Gutschrift auf unserem Konto". Somit ist der SHK-Betrieb sicher, sein Geld erhalten zu haben.

Wie bei den meisten seriösen Online-Shops, hat Gassmann für den Kunden seine AGB hinterlegt. Per Klick informiert sich der Verbraucher hier über Details wie Lieferkosten, Zahlungsweisen oder Gerichtsstand.

#### *Unterschiede im Detail*

Die drei skizzierten Schritte sind in jedem Shop durchzuführen. Unterschiede liegen nur in einzelnen Details. Hierzu gehören beispielsweise:

**Aufbau des Bildschirmes**: Die Weinheimer Firma Kadel (www.kadel.de) arbeitet mit einem Online-Shop, der den Bildschirm des Besuchers für eine klare Führung nutzt. Zunächst wählt der Internetreisende über eine Leiste im oberen Teil des Bildschirmes die gewünschte Produktgruppe aus. Im mittleren Bereich werden die einzelnen Produkte vorgestellt. Hierbei kann die Anzeige der Bilder klein oder groß gewählt werden. Klickt der Besucher beim gewählten Artikel den Einkaufswagen an, so wird der im rechten Teil des Bildschirm befindliche Warenkorb gefüllt. Bei jeder weiteren Auswahl wird dieser modifiziert, so daß der Besucher immer den aktuellen Einkaufsstand vor Augen hat. Neben den Einzelsummen zeigt der Shop auch die Gesamtsumme an. Per Klick auf "löschen" kann der Besucher den Einkaufswagen leeren. Erst über "bestellen" geht es zur Eingabe der persönlichen Daten.

**Warenkorb (Bestätigung, Anzeige, Modifikation)**: Bei der ebenfalls in Baden-Württemberg beheimateten E. Wohlfeil Blechnerei Installation GmbH (www.wohlfeil.de) aus Rheinstetten geht es über "Shop" in den Verkaufsbereich. Ähnlich

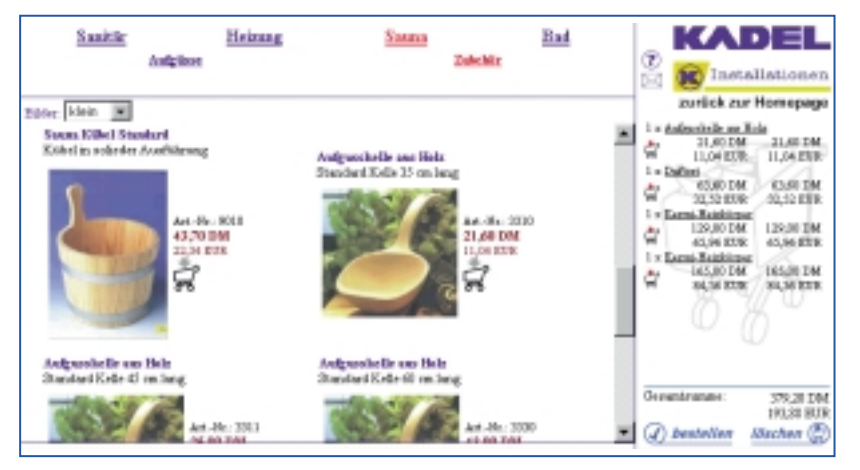

*Im Online-Shop der Weinheimer Kadel GmbH (www.kadel.de) hat der Besteller seinen Warenkorb ständig im Blick*

wie bei Gassmann muß der Kunde auch hier bestätigen, ob er das gewählte Produkt in der gewünschten Menge erwerben möchte. Hat er "Ablegen" bei einem Artikel angeklickt, so wird eine Frage (z. B. "Möchten Sie 2 × Amica Waschtisch in den Warenkorb legen?") per Fenster eingeblendet. Erst nach einem Klick auf "OK" werden die Produkte in den Warenkorb gelegt. So wird gesichert, daß der Kunde genau jene Produkte auf der abschließenden Bestellung findet, die er einkaufen will.

**Bestellung nach Registrierung**: Um sich vor Scheineinkäufen zu schützen, aber auch um dem Kunden den abschließenden Bestellvorgang mit der Eingabe der persönlichen Daten zu vereinfachen, nutzt die Münchener H. Schramm GmbH & Co. KG (www.schramm.de) in ihrem Bad-Shop eine Methode, die auch bei anderen Firmen ihren Einsatz findet. Um nach der Auswahl die Bestellung abzuschicken heißt es: "Geben Sie bitte zur Anmeldung Ihre Mitgliedsdaten ein". Diese erhält der Internetreisende über eine Mitgliedsnummer. Für die Registrierung sind die üblichen Lieferangaben wie Name und Anschrift (also jene Auskünfte, die der Kunde auch bei anderen Online-Shops gibt) zu machen. Danach erhält er von Schramm die Bestätigung über seine Mitgliedsdaten. Erst mit ihnen kann die Bestellung durchgeführt werden. Somit

weiß der Inhaber des Online-Shops zumindest, daß eingegebene eMail-Adressen (und somit wohl auch die anderen Lieferangaben) korrekt sind. Anschaulich ist bei Schramm auch die Funktion "Detailan-

sicht". Mit einem Klick wird umgehend ein großes Bild des ausgewählten Produktes eingeblendet. **Bestätigung**: Bei manchen

Betrieben werden abschließend nochmals alle Bestell- und Lieferangaben in einer Übersicht angezeigt, so daß der Kunde Preis, Produkte und seine persönlichen Angaben überprüfen kann. Dann heißt es z. B. ..Mit dem Absenden ihrer Bestätigung akzeptieren Sie unsere Geschäftsbedingungen". Nun ist "Bestellung absenden" anzu-

klicken – Fertig. Zuvor kann der gesamte Vorgang immer einfach per Mausklick abgebrochen werden.

#### *Shop oder Formular?*

Ferner sei noch auf eine ebenso gängige Methode des Online-Shoppings hingewiesen. In ein vorgefertigtes eMail-Formular hat der

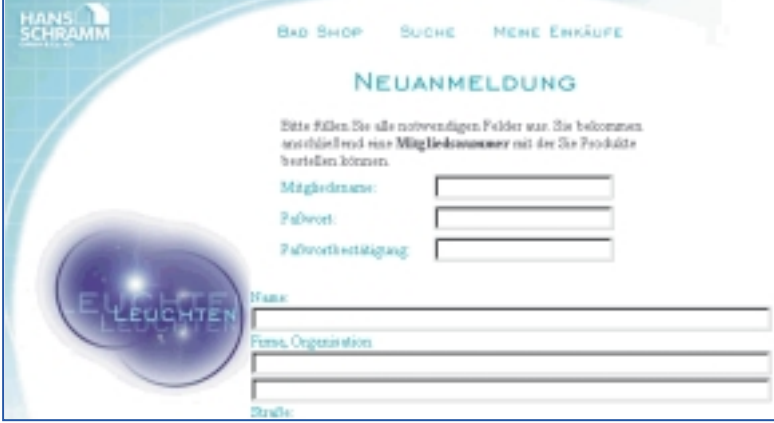

*Um sich vor Scheineinkäufen zu schützen und Kunden den Bestellvorgang zu vereinfachen, vergibt die Schramm GmbH & Co. KG (www.schramm.de) in ihrem Bad-Shop Mitgliedsnummern an registrierte Nutzer*

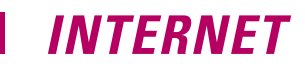

Kunde lediglich einige Eintragungen zu machen. Wie dies geht, ist z.B. unter der Rubrik "Angebot der Woche" auf den Seiten www.ah-baddesign.de der Firma Andreas Helbig Wärme- und Sanitärtechnik in 14542 Glindow zu sehen. Zur Bestellung trägt der Internetreisende seine Anschrift ein, wählt das gewünschte Angebot sowie die Zahlungsweise und klickt "Bestellen" an. Natürlich kann er das Formular auch ausdrucken und dann per Fax versenden. Wie auch bei vielen anderen Fällen, so gibt es auf die Frage, welche Form der SHK-Betrieb für seine Verkaufsangebote nutzen soll, keine eindeutige Antwort. Letztlich gilt: Wenn das Internet zum direkten Verkauf genutzt werden soll, so ist dies in einer dem jeweiligen Betrieb und seinem Ge-

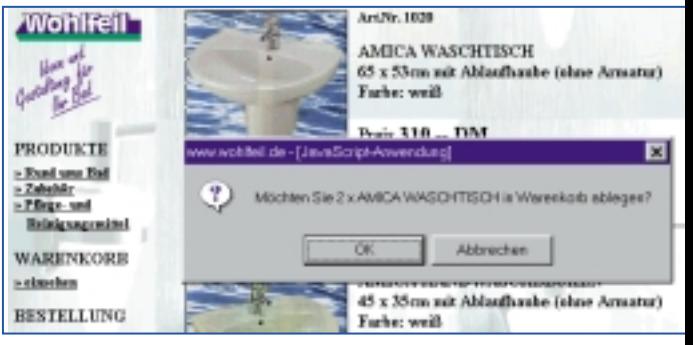

*Zur Sicherheit muß der Kunde bei der Wohlfeil GmbH (www.wohlfeil.de) in einem separaten Fenster bestätigen, ob er das gewählte Produkt in der gewünschten Menge wirklich erwerben möchte*

schäft angemessenen Form durchzuführen. Der eine SHK-Betrieb konzentriert sich auf ausgewählte Produktgruppen, Sonderangebote und Renner. In einem solchen Fall reicht ein eMail-Formular aus. Der andere bietet sein gesamtes Sortiment an. Hier ist ein Online-Shop mittlerer Preiskategorie die richtige Lösung.

Für die Einführung bewährt sich ein schrittweises Vorgehen. Zunächst sollte der SHK-Betrieb eine begrenzte Anzahl von Artikeln aus verschiedenen Produktgruppen anbieten. Für Bestellungen reicht in dieser Phase ein vorgefertigtes eMail-Formular, in dem der Kunde lediglich einfache Eintragungen zu machen hat. So kann der Betrieb testen, ob von seinen Internetbesuchern ein Online-Shopping überhaupt angenommen wird. Ist dies der Fall, dann kann der nächste Schritt, der Aufbau eines Online-Shops, folgen.

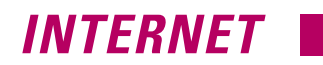

*Es muß nicht immer gleich ein Shop sein: Unter www.ah-baddesign.de kann der Internetreisende über ein vorgefertigtes eMail-Formular online bestellen*

#### *Dienstleistung einkaufen*

Wird von Online-Shopping gesprochen, so denkt jedermann zumeist an Produkte, die er unmittelbar anfassen kann: Den Heizkörper, das Handwaschbecken, den Duschvorhang oder das Duschgel. Aber Dienstleistungen? Scheinbar Fehlanzeige. Wie einfach ein Online-Shopping einer Dienstleistung jedoch ist, zeigt das Beispiel der regelmäßigen Überprüfung von Elektroanlagen (E-Check). Detailinformationen dazu findet der Interessierte bei der Elektroinnung Köln (www.elektroinnungkoeln.de) und dem E-Check-Info (www.e-check-info.de), einem Informationsangebot des Elektrohandwerks.

In Dresden ist der Elektromeister F. Stölzer mit seiner Stölzer Elektro- & Gebäudetechnik (www.stoelzer.de) am Markt und mit einem originellen Angebot per Internet zu erreichen. Neben den elektrohandwerksüblichen Produkt- und Leistungsvorstellungen ist auch ein Elektro-Online-Shop vorhanden. Hier kann der Kunde neben Produkten auch Dienstleistungen einkaufen. Im Hintergrund des Stölzer'schen Auftrittes steht ein Angebot der 1&1-PureTec (www.puretec.de). Das Unternehmen bietet eine breite Palette von Internet-Dienstleistungen an. Hierzu gehört auch ein Shopsystem zum Einstieg, das wichtige Funktionen (wie Artikeldatenbank, Warenkorb oder Statistiken) eines Online-Shops umfaßt. Besonders

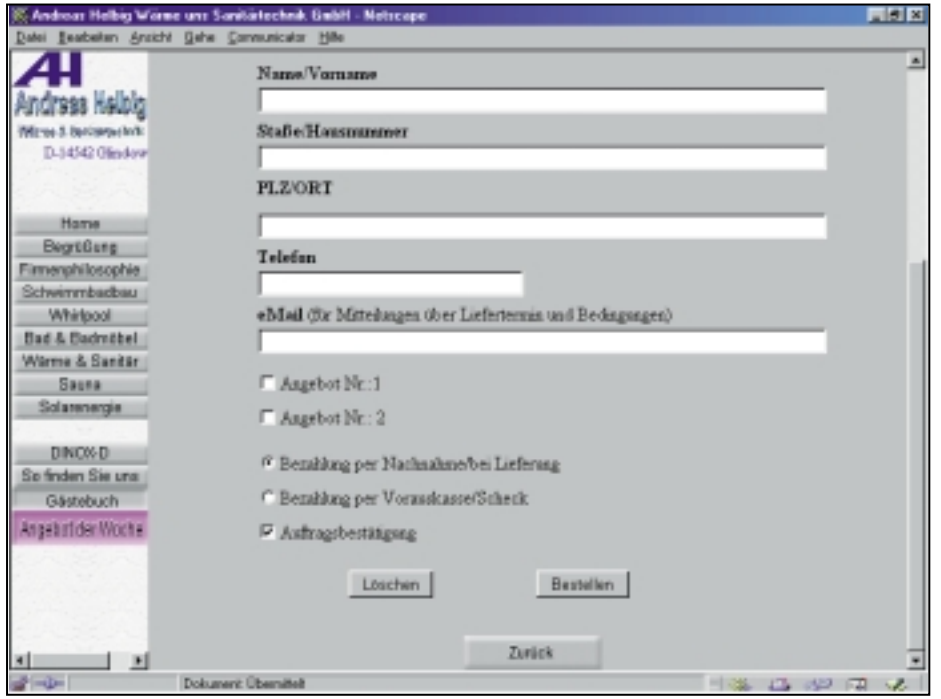

interessant für Handwerksbetriebe, die ausprobieren wollen, ob und wie ein Shop läuft: Ein Shop zum Nulltarif (bei einer geringen Einrichtungsgebühr), der eine begrenzte Anzahl von Artikeln verwaltet und sich einfach in das eigene Internetangebot integrieren läßt.

Leider bleiben andere Handwerker beim Online-Verkauf von Dienstleistungen noch auf halber Strecke stehen. Häufig kann sich der Besucher zwar Informationen per eMail anfordern aber noch keine Beauftragung erteilen. An der gleichen Stelle könnte der Betrieb auch ein Formular einbinden. Der Kunde würde seinen Wunschtermin, Anschrift und ggf. besondere Hinweise einge-

STÖLZER PROFI SHOP Wir dasken für Die Vertrauen. **Herzlich Willkommen! Cistinalsuna** Writerus **Froduktionside** Kuntskr 'heck einer Wohneinheit Der E-CHEC g der E- Anlage his 100m<sup>e</sup> Walseflärbe Produktionte Bestellen **Produkt ular Warenkark Funk Alarmzentrale Raskalaneanertrals for die A** Melder not 8 Organic 1.699,00 Bestellen

*Wie der Dresdner Elektromeister F. Stölzer (www.stoelzer.de) belegt, lassen sich neben Produkten auch Dienstleistungen online übers Internet verkaufen*

ben und "Auftrag abschicken" anklicken – Fertig. Generell kann jeder (Standard-) Dienst eines Betriebes, den der Kunde ohne spezielle Angebotsunterlagen erhalten kann, auch per Internet beauftragt werden. Ein Online-Shop wird künftig bei jedem im Internet vertretenen SHK-Betrieb zu einem notwendigen Bestandteil des Internetauftrittes werden. Und wie ein Einkaufen per eMail-Formular zeigt, muß es nicht immer aufwendige Shop-Software sein, über die Online-Shopping umgesetzt wird. Halten sich die Kosten für Anlage und Pflege des Shops mit den Einnahmen die Waage, oder werden mit ihm sogar die berühmten schwarzen Zahlen geschrieben – ausgezeichnet. Ist dies nicht der Fall, so hat sich der Handwerker immerhin mit dem Online-Shop einen zusätzlichen Akquisitionskanal eröffnet, über den Kontakt mit neuer Kundschaft geknüpft wird. ❏